# **World Shipping Encyclopaedia**

World Shipping Encyclopaedia (WSE) เปนชุด ของฐานข้อมูลทางด้านพาณิชยนาวี จัดทำโดย Fairplay Publications เพื่อใหบริการแกอุตสาหกรรม การเดินเรือและไดรับการรับรองตามมาตรฐาน ISO 9002 ประกอบด้วยฐานข้อมูลย่อย 5 ฐาน คือ

- Ships Database
- Companies Database ทั้ง 2 ฐานขอมูล ประกอบด้วยฐานข้อมูลของเรือและบริษัทเจ้า ของเรือ 6,100 บริษัท
- Ports Database รวบรวมขอมูลทาเรือ (ports) 4,700 ท่าทั่วโลก พร้อมด้วยที่อยู่ รูป คำอธิบาย และที่ตั้งบนแผนที่โลก
- Distance Table ตารางการเดินเรือ
- Fairplay on the Web ขอมูลที่เวิลดไวดเว็บ

## ลักษณะเด่นของฐานข้อมูล

- $\bm{\dot{*}}$  มีการเชื่อมโยงระหว่างฐานข้อมูลย่อย คือ ระหวาง Ships Database และ Ports Database
- ! มีจุดเชื่อมตอเพื่อเขาไปดูขาวและรายละเอียด ตางๆของ Fairplay magazine ไดทาง Web
- $\clubsuit$  แสดงผลข้อมูลบางส่วนในรูปแบบกราฟิกได้ เช่น แสดงจุดที่ตั้งของ Ports บนแผนที่โลก

# การเข้าใช้ฐานข้อมูล

สืบค้นออนไลน์ผ่านเว็บบราวเซอร์ เช่น Netscape หรือ Internet Explorer

- ไปที่ CU Digital Library [http://www.car.chula.ac.th](http://www.car.chula.ac.th/)
- คลิกที่ CU Reference Databases

 ทั้งนี้ตอง ติดตั้งโปรแกรม Terminal Service Client ไวที่เครื่อง PC ดวยแลว

# วิธีการสืบค้น

หลังจากเข้าไปในโปรแกรม Terminal Service Client แล้ว จะมี Section ให้เลือก 5 Section ตามประเภทของฐานข้อมูลย่อย ได้แก่ Ships, Companies, Ports, Distance Table และ Fairplay on the Web แลวเลือก Search ตามฐาน ข้อมูลที่ต้องการ

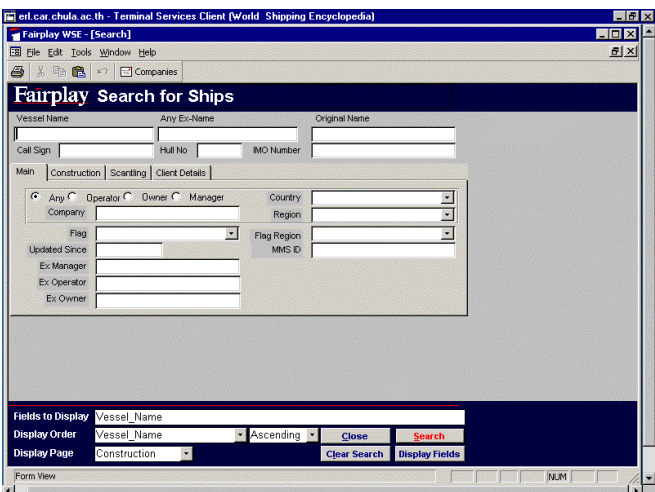

วิธีการสืบค้น Ships and Companies Database

1. เลือก Ship จากหน้าจอการสืบค้น

2. เลือก field ตามที่ต้องการ เช่น Vessel name Country หรือ Company แตไมควรระบุ field ให มากเกินไป

3.สําหรับการ Search Vessel Name สามารถใช เครื่องหมาย \* แลวตามดวยชื่อเรือได

4.หลังจากที่ได้ระบุ field ในการ Search แล้ว ให้กด

ปุม Search เพื่อแสดงผล

5 ถ้าต้องการ Search ใหม่ ให้เลือก Clear Search กอน

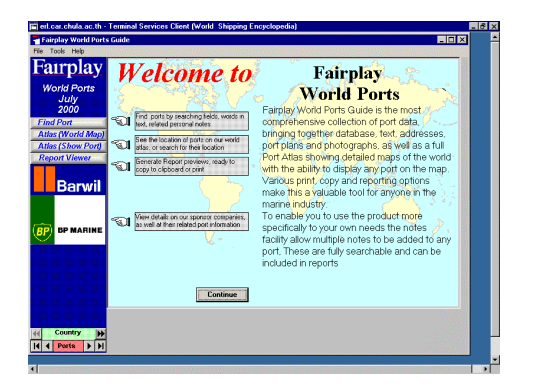

### วิธีการสืบค้น Ports Database

1.เลือก Ports จากหน้าจอการสืบค้น

2.เลือกสืบค้นท่าเรือได้จาก 2 ทางเลือก คือ

#### **Find Port Button**

เปนการเลือก Search Ports ตางๆ ทั่วโลก

จาก Port Index World Search และ Field Search

#### **Atlas World Map Button**

 เปนการเลือก Search Port จาก Atlas ตาม ทาตางๆ ที่ตองการ

# การแสดงผลการสืบค้น

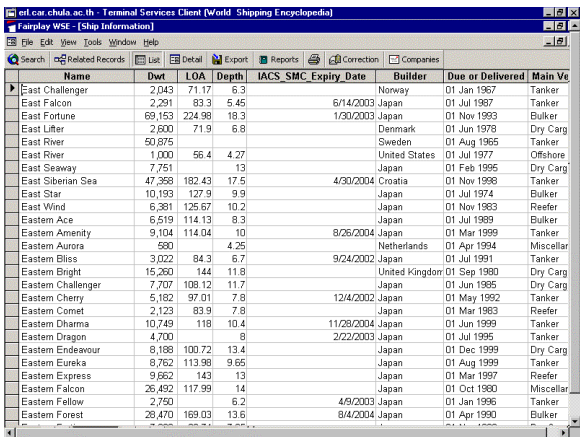

ผลการสืบคน Ships and Companies Database จะแสดงผลในรูปแบบของตารางแสดง field รายละเอียดตางๆ

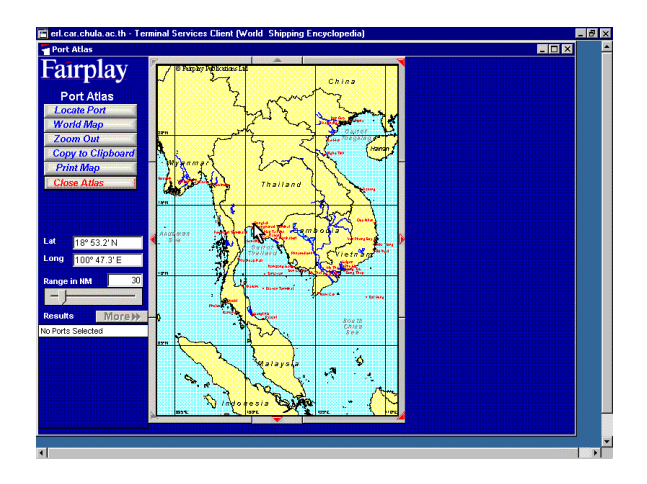

#### ผลการสืบค้น Ports Database

 จะแสดงผลในรูปแบบของตารางแสดง field ราย ละเอียดตางๆและรูปแบบของแผนที่

## การพิมพ/จัดเก็บผลการคนคืน

Ships and Companies Database หลังจากแสดงผลการสืบค้นในรูปแบบของตารางแล้ว เลือก Files แล้วเลือก Print

Ports Database

หลังจากแสดงผลการสืบค้นในรูปบบของแผนที่แล้ว ใหเลือก Print Map

คําแนะนํา/ความชวยเหลือในการใชฐานขอมูล

• คลิก Help ที่ Title Bar

#### การออกจากฐานขอมูล

• หลังจากออกจากฐานขอมูลแตละฐานแลว ให กด Exit ออก เพื่อเข้ามาใช้ฐานข้อมูลอื่นๆ ต่อไป

จัดทําโดย ทรงวุฒิ ตรังวัฒนาและ สมชาย ทับยาง สถาบันวิทยบริการจุฬาลงกรณมหาวิทยาลัย (ฉบับพิมพครั้งที่ 2) กันยายน 2543